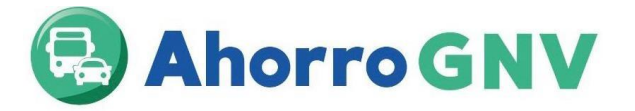

## **GUIA DEL PROCESO PARA PARTICIPAR DEL PROGRAMA AHORRO GNV – ENTIDADES CERTIFICADORAS**

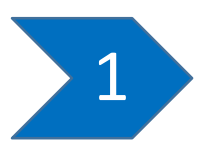

Ingresar a la página web del FISE: [www.fise.gob.pe,](http://www.fise.gob.pe/) dirigirse a "convocatorias Públicas", luego dar click en "Tercera convocatoria de entidades certificadoras para participar en el programa de promoción de vehículos de GN – Zonas 02 y 09".

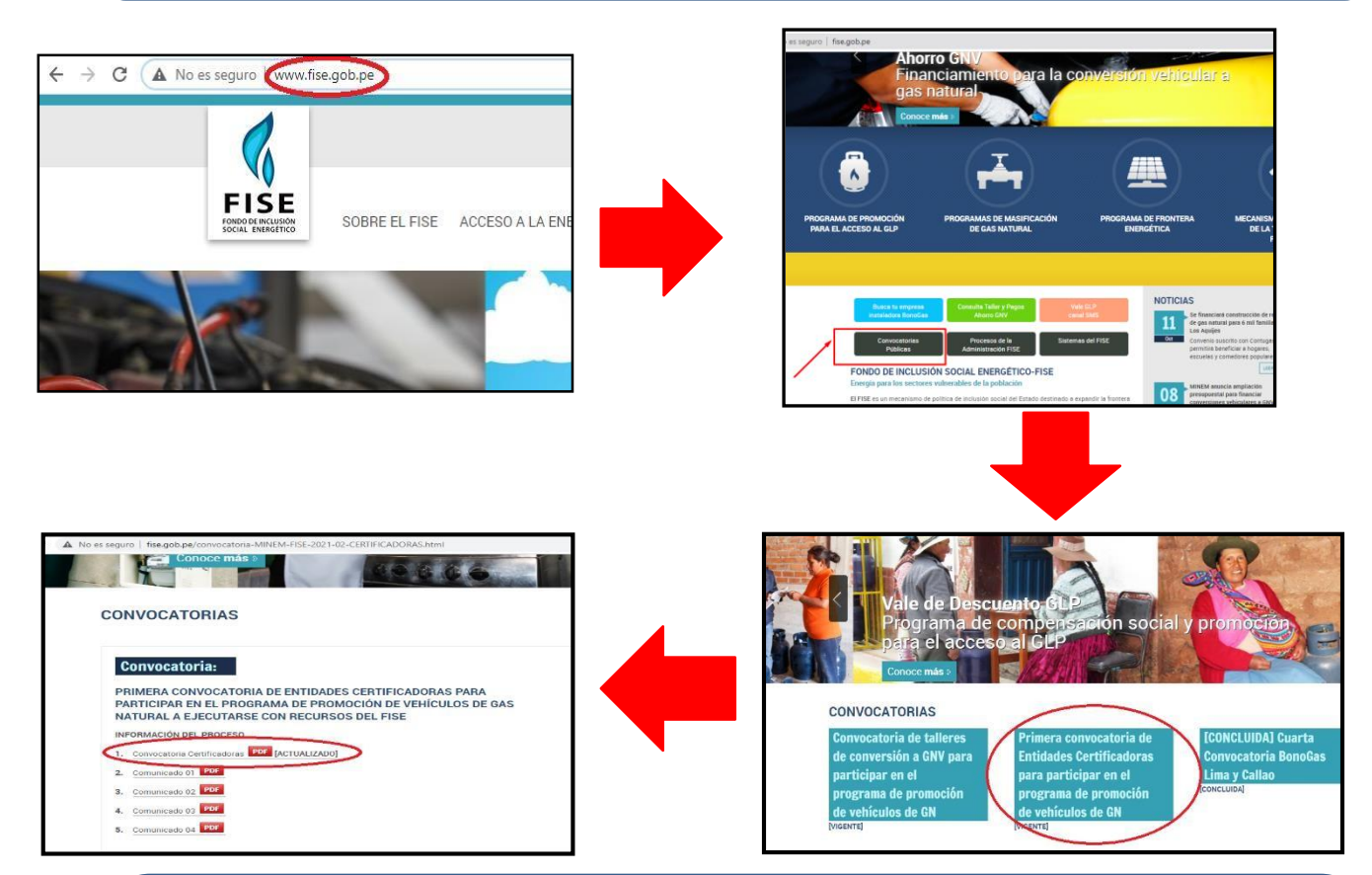

2

El 13/06/23 se publicará el procedimiento, formatos (Solicitud de Entidad Certificadora para suscribir convenio para participar en el programa; declaración jurada de no contar con incompatibilidades, sanciones e impedimentos; declaración jurada de vigencia de poderes y designación de representantes; declaración jurada de cumplimiento de convenio y normativa del FISE-Entidad Certificadora), el mecanismo de asignación de certificadoras y el convenio modelo de Entidad Certificadora los cuales serán publicados en el Portal Institucional del FISE [\(www.fise.gob.pe](http://www.fise.gob.pe/) ).

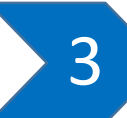

Del 13/06/23 al 16/06/23, las Entidades Certificadoras podrán realizar sus consultas sobre la Convocatoria, las que deberán ser dirigidas al correo: [programagnv@minem.gob.pe.](mailto:programagnv@minem.gob.pe)

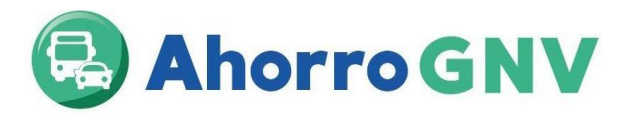

# 4

El 19/06/23 se realizará la recepción virtual de solicitudes de participación, para lo cual deben ingresar a través de Mesa de partes digital del MINEM con asunto "Solicitud de participación al Programa Ahorro GNV – [Nombre de la entidad certificadora]", los siguientes documentos suscritos por la Entidad Certificadora:

- 1. Solicitud para suscribir convenio para participar del programa de promoción de vehículos de gas natural vehicular.
- 2. Declaración jurada de no contar con incompatibilidades, sanciones e impedimentos Entidad Certificadora.
- 3. Declaración jurada de vigencia de poderes y designación de representantes.
- 4. Declaración jurada de cumplimiento de convenio y normativa del FISE Entidad Certificadora.
- 5. La Resolución Directoral como entidad Certificadora emitida por el MTC
- 6. El formato de datos en formato PDF debidamente llenado.
- 7. La vigencia de poderes, la cual no debe tener una antigüedad mayor a 90 días.
- 8. El DNI/CE del representante legal de la entidad certificadora

Los documentos deberán ser presentados por mesa de partes digital del MINEM y deberán ser dirigidas a la Dirección General de Hidrocarburos (DGH), adjuntado los documentos suscritos y escaneados. Las solicitudes ingresadas en una fecha diferente serán rechazadas.

Finalmente deberán enviar el formato de datos debidamente llenado en formato Excel al correo programagnv@minem.gob.pe.

#### **Ingreso de documentos por mesa de partes digital del MINEM**

#### **¿Cómo crear un usuario para la ventanilla virtual del MINEM<sup>1</sup> ?**

Para acceder a la Mesa de partes digital del MINEM, los ciudadanos o administradores deben obtener un usuario y contraseña; para tal fin deben ingresar al Portal Institucional del MINEM y seleccionar el enlace de la Mesa de partes digital, identificado con un logo del mismo nombre [\(http://pad.minem.gob.pe/SIGEDVIRTUAL\\_INGRESO](http://pad.minem.gob.pe/SIGEDVIRTUAL_INGRESO)), luego seleccionar la opción "regístrate aquí" según corresponda, adjuntando la información requerida en la solicitud de creación de usuario en la Ventanilla Virtual del MINEM - Persona Jurídica<sup>2</sup>.

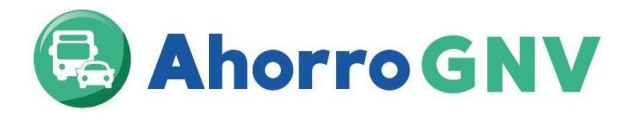

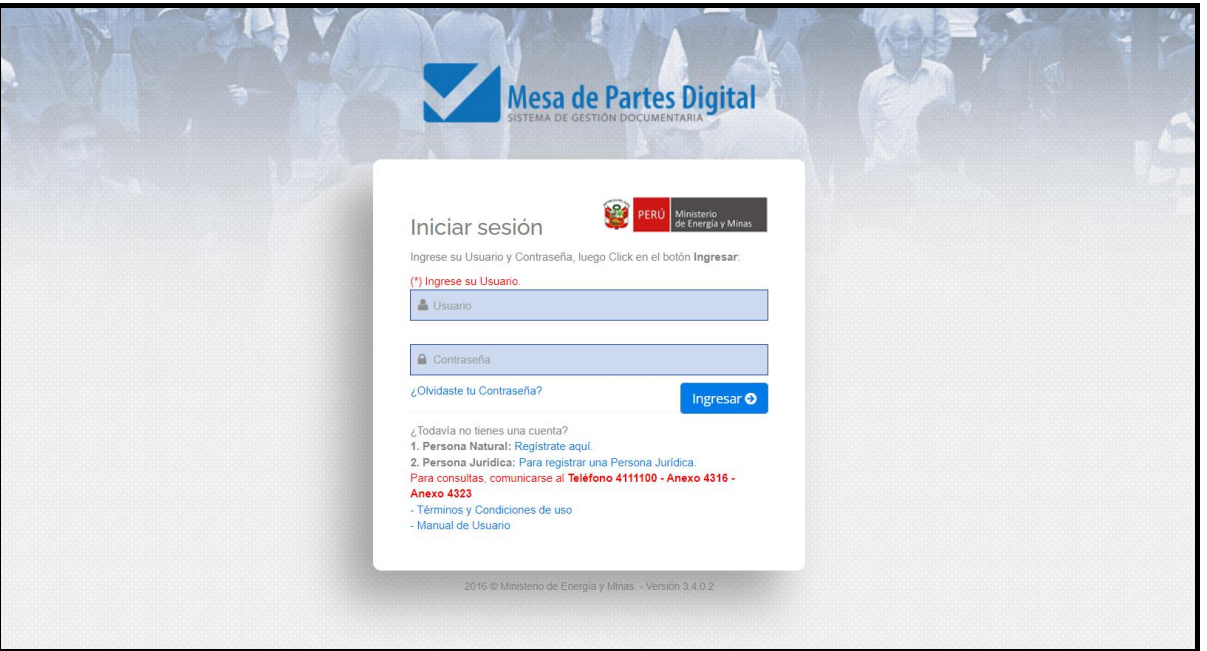

<sup>1</sup> Cabe resaltar que los datos consignados por los ciudadanos y/o administrados en el formulario web de solicitud de creación de usuario para la Mesa de partes digital del MINEM, constituyen una declaración jurada.

<sup>2</sup> El asiento registral del representante legal debe tener una vigencia de tres meses de antigüedad como máximo.

Cabe mencionar que, para la creación de usuario de la Mesa de partes digital del MINEM – Persona Jurídica, una vez validada la información proporcionada por el usuario, en el plazo máximo de un (1) día hábil, se le remitirá vía correo electrónico consignado, el usuario y contraseña, así también, el respectivo enlace de ingreso a la Mesa de partes digital del MINEM.

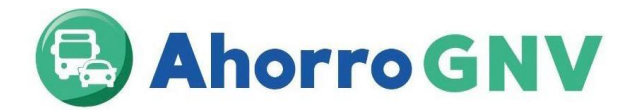

### **Respecto a la presentación de documentos a través de la Ventanilla Virtual del MINEM**

**1.** Los ciudadanos y/o administrados ingresarán a la Ventanilla Virtual del MINEM con su usuario y contraseña creada, luego darán click en el botón Nuevo expediente.

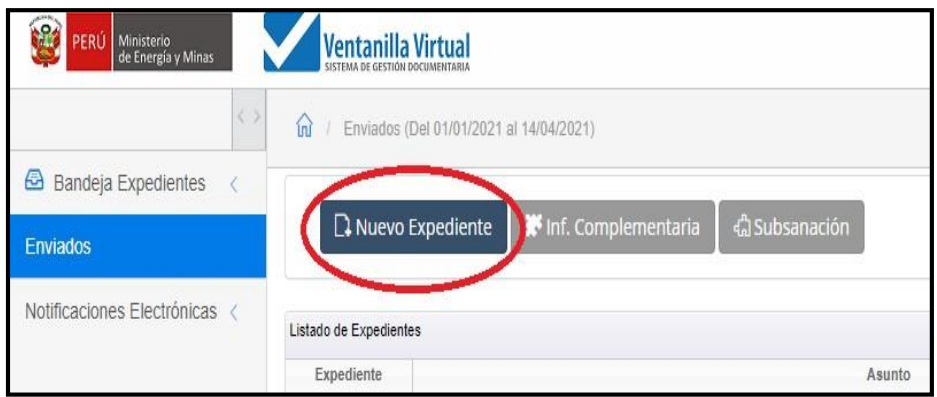

**2.** Después, seleccionar la opción **NO TUPA (Expediente, Carta, Oficio, Informe)**

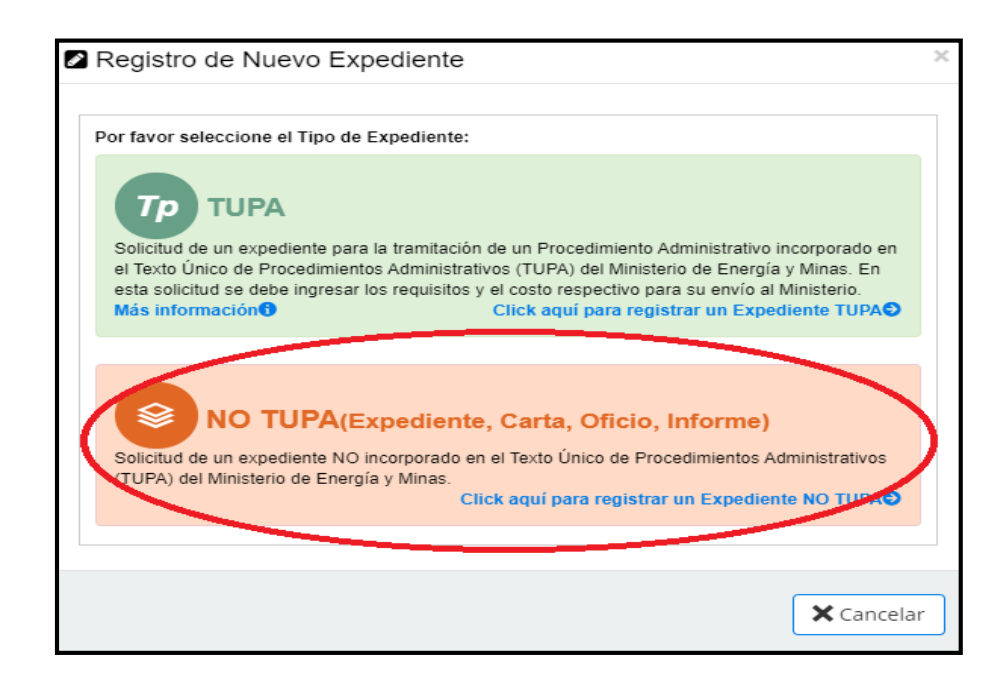

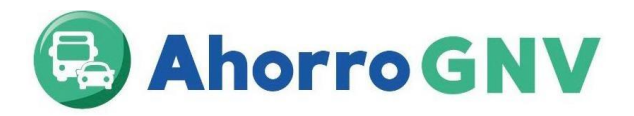

**3.** Elegir el Tipo de Documento: **Expediente** y en Número de documento redactar la siguiente nomenclatura: **FISE-002**

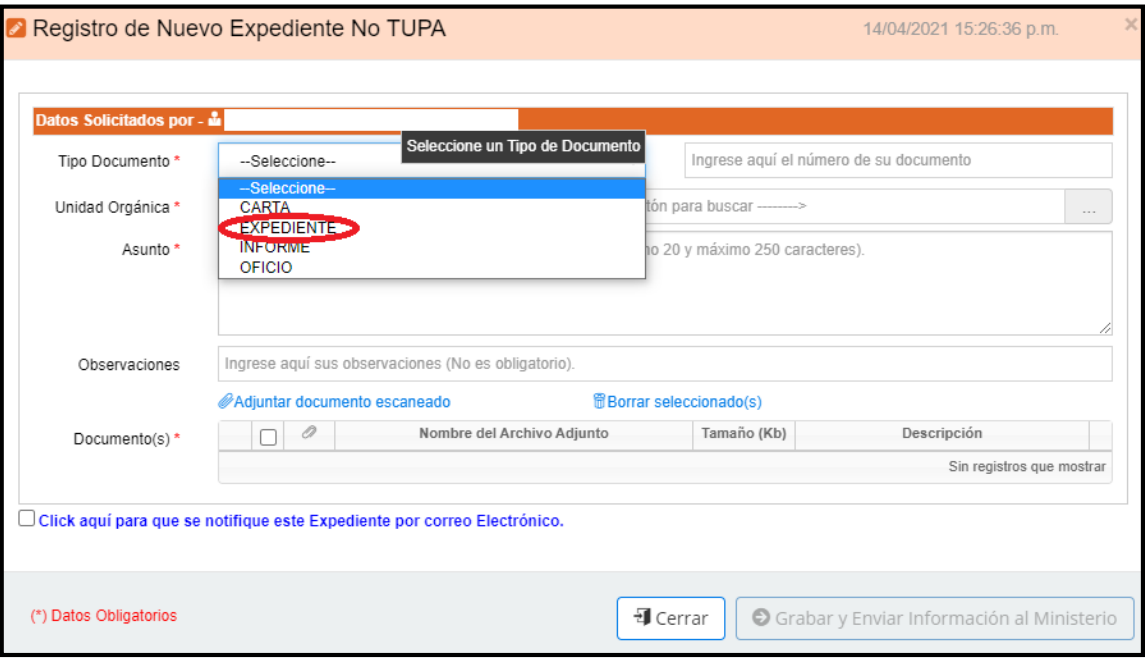

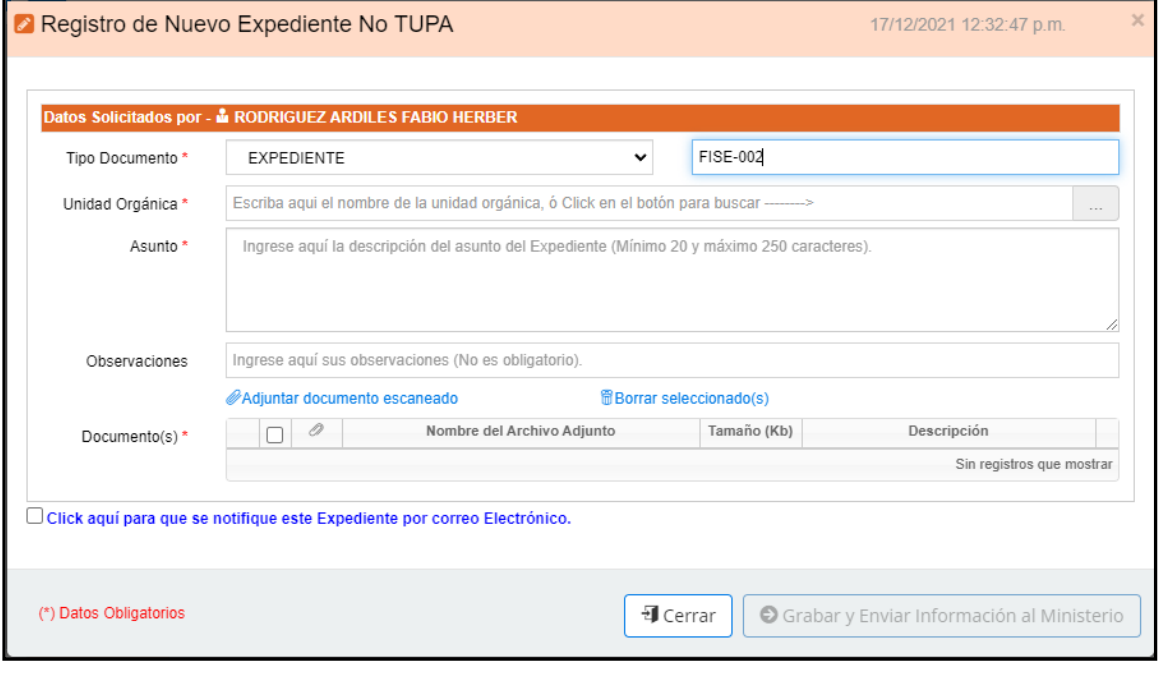

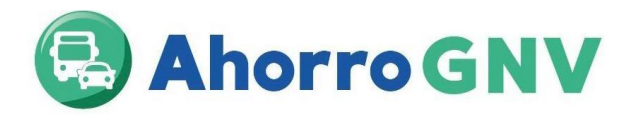

**4.** En Unidad Orgánica, presionar el botón que contiene tres puntos consecutivos (…) y seleccionar **DIRECCIÓN GENERAL DE HIDROCARBUROS (DGH)**

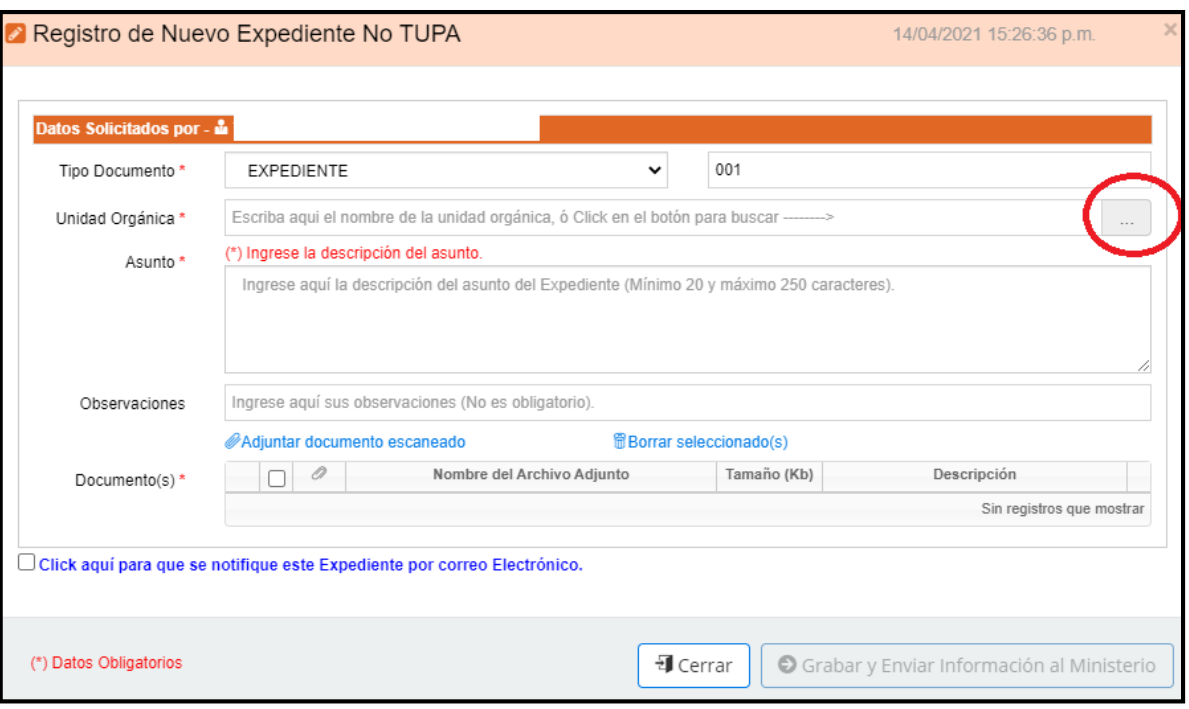

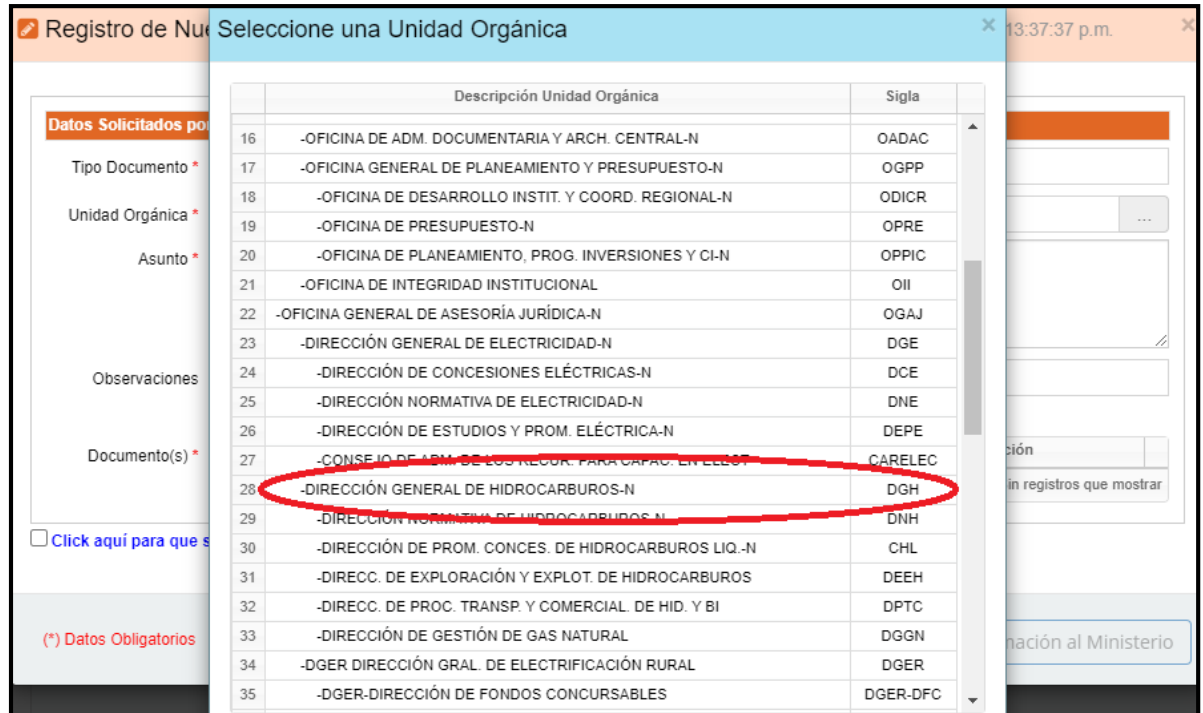

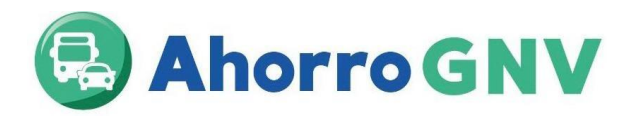

**5.** En Asunto, colocar: Solicitud de participación al Programa Ahorro GNV – [Nombre de la entidad certificadora] 1

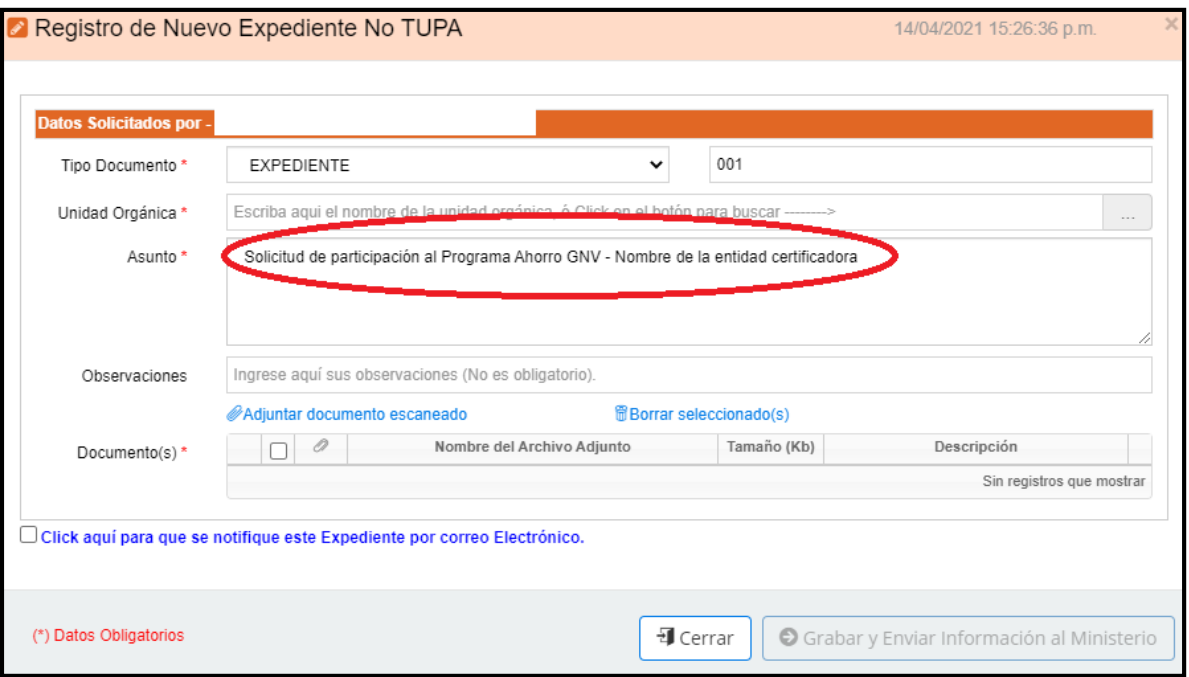

**6.** Presionar el Link **Adjuntar documento escaneado** y cargar los documentos en formato PDF con un máximo de 50 MB por archivo y 150 MB por expediente.

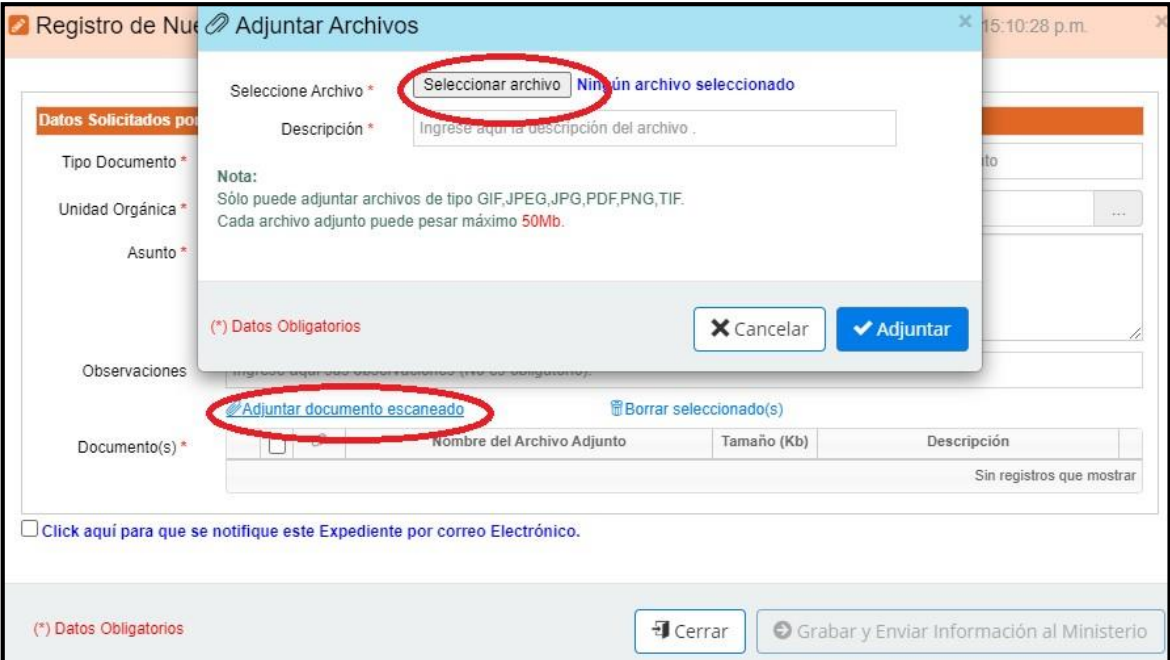

 $\overline{\phantom{a}}$ 

<sup>1</sup> Colocar el nombre correspondiente a su representada

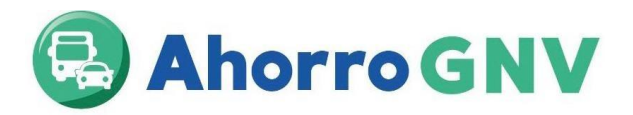

**7.** Asimismo, en caso exceda dicha capacidad, enviar la documentación mediante un enlace (droxbox, wetransfer, google drive, one drive, smach), para tal fin en el campo "**Observaciones"** citar su enlace.

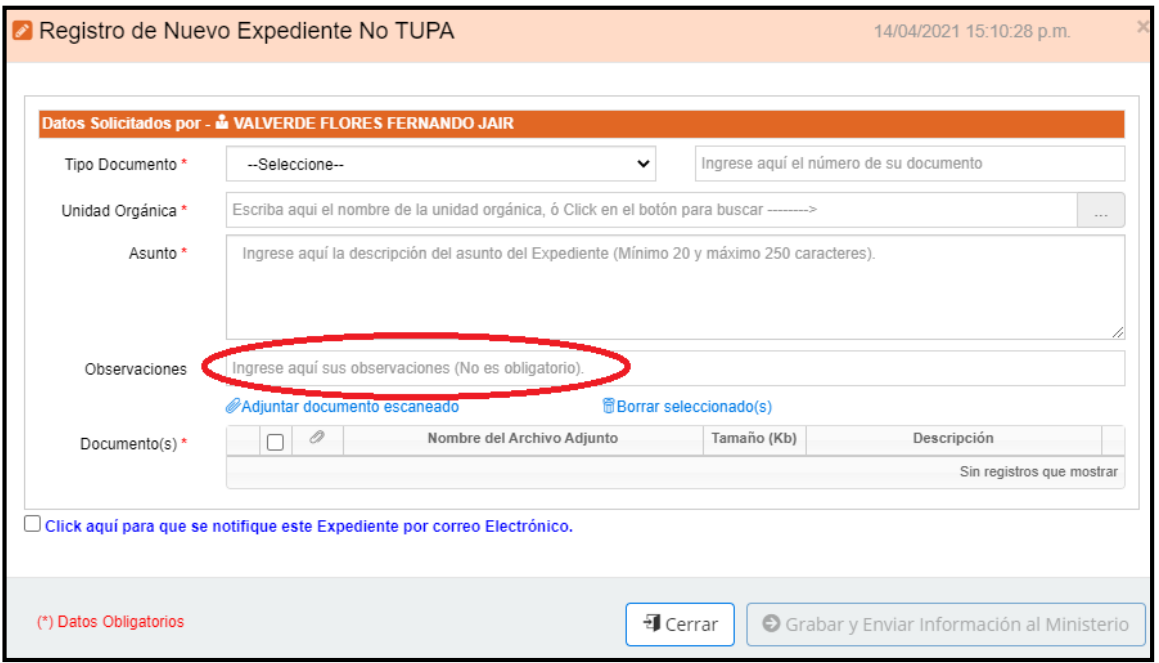

#### **8.** Finalmente, presionar grabar y enviar información al Ministerio

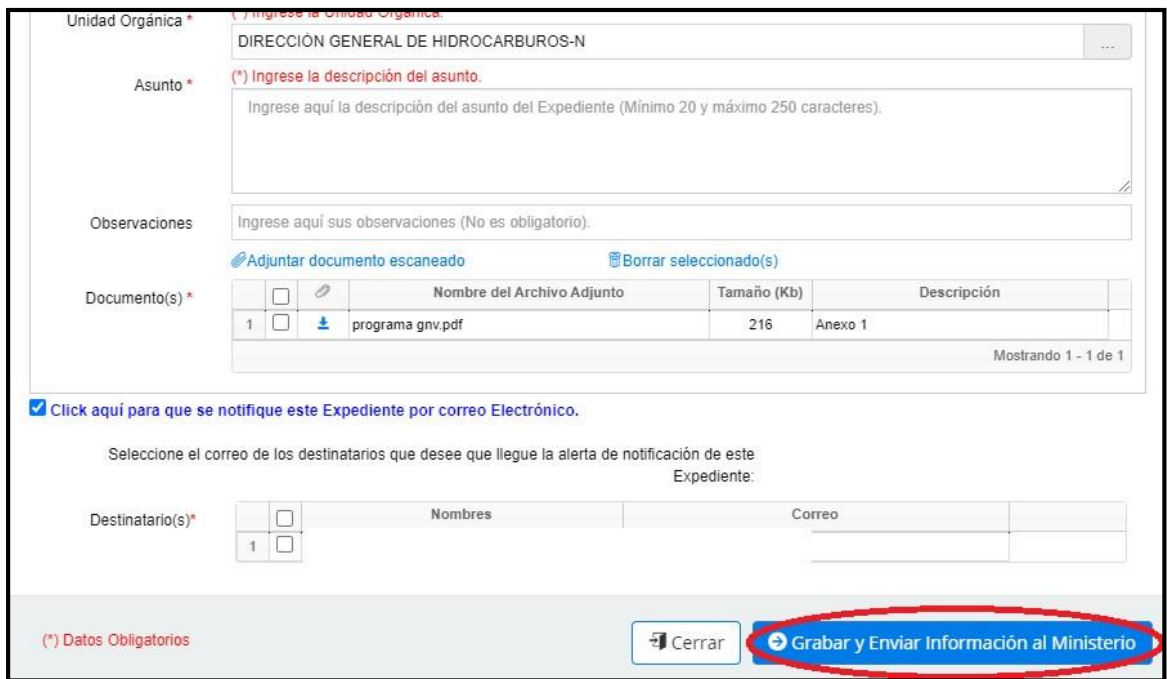

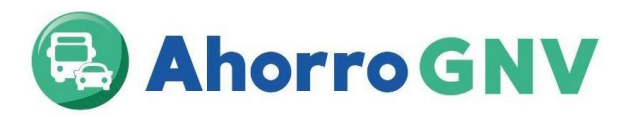

El 21/06/23 se realizará la publicación de las Entidades Certificadoras aptas para presentar su propuesta económica en el Portal Institucional del FISE [\(www.fise.gob.pe\)](http://www.fise.gob.pe/).

El 23/06/2023 se llevará acabo la presentación de propuestas económicas de forma presencial en el auditorio del MINEM a las 15:00 horas. Se dará una tolerancia máxima de 15 minutos para el ingreso. En el mismo acto las entidades certificadoras entregarán sus propuestas económicas las cuales serán evaluadas por el comité del FISE y se determinará cuáles son las certificadoras asignadas a cada zona del programa.

Las entidades que no estén conforme con los resultados tendrán un plazo máximo de 5 días calendarios para solicitar mediante Mesa de partes digital del MINEM la revisión de los resultados (Impugnación) debiendo adjuntar los siguientes documentos: 1) Carta solicitando la revisión de los resultados la cual debe contener lo siguiente: Identificación de representante legal, razón social y RUC de la empresa; 2) petitorio que comprende especificación clara y completa de lo que solicita; 3) Fundamento de hecho o derecho que fundamente su solicitud; 4) Los medios probatorios pertinentes; 5) Carta fianza a favor del administrador FISE por el importe equivalente a 3 UITs.

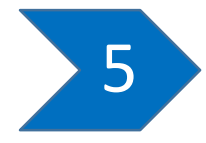